### **BAB 4**

## **HASIL DAN PEMBAHASAN**

## **4.1 Hasil Penelitian**

berikut adalah hasil dari aplikasi yang sudah dibuat dan hasil pengujian aplikasi dengan menggunakan *blackbox testing*:

#### **4.1.1 Hasil dari perancangan Aplikasi (Administrator)**

#### **4.1.1.1 Halaman** *Dashboard* **Administrator**

Dihalaman dashboard administrator, admin dapat melihat jumlah transaksi, jumlah merchant dan jumlah user yang ada di dalam aplikasi ini

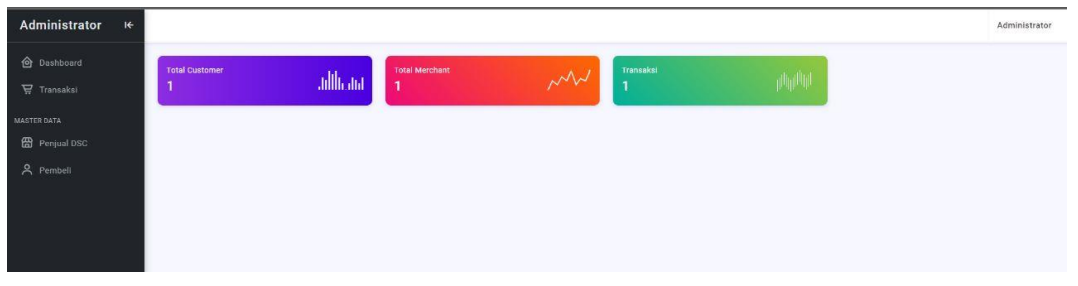

Gambar 4.1 Tampilan Interface Dashboard (admin)

#### **4.1.1.2 Halaman Master data merchant**

Halaman master data pemilik kantin, admin dapat memantau dan mengubah data dari pemilik kantin jika adanya kekeliruan dalam data tersebut. Di halaman ini, terdapat menu yang telah di inputkan oleh merchant dan admin dapat menghapus atau menonaktifkan menu tersebut

| Administrator<br>$\mathbb{R}^2$      |                                   |                                     |                    |       |        |             |    |               |   | Administrator |
|--------------------------------------|-----------------------------------|-------------------------------------|--------------------|-------|--------|-------------|----|---------------|---|---------------|
| <b>O</b> Dashboard                   |                                   | Master Data   @ > Data Merchant DSC |                    |       |        |             |    |               |   | Add           |
| <b>D</b> Transaksi                   |                                   | MASTER DATA MERCHANT                |                    |       |        |             |    |               |   |               |
| MASTER DATA<br><b>ED</b> Penjual DSC | Show $10 \sim$ entries<br>Search: |                                     |                    |       |        |             |    |               |   |               |
|                                      | No. 1                             | Name                                | 11                 | Email | $71 -$ | Phone       | TL | <b>Status</b> | ш | Action        |
| & Pembeli                            | $\mathbf{1}$                      | Siomay                              | merchant@gmail.com |       |        | 08123456789 |    | Aktif         |   | <b>MENU</b>   |
|                                      |                                   | Showing 1 to 1 of 1 entries         |                    |       |        |             |    |               |   | Next<br>Prev  |
|                                      |                                   |                                     |                    |       |        |             |    |               |   |               |
|                                      |                                   |                                     |                    |       |        |             |    |               |   |               |
|                                      |                                   |                                     |                    |       |        |             |    |               |   |               |
|                                      |                                   |                                     |                    |       |        |             |    |               |   |               |

Gambar 4.2 Tampilan Interface Master Data Merchant (admin)

#### **4.1.1.3 Halaman Master Data Customer atau user**

Halaman master data customer, admin dapat memantau dan mengubah data user jika adanya kekeliruan dalam data tersebut.

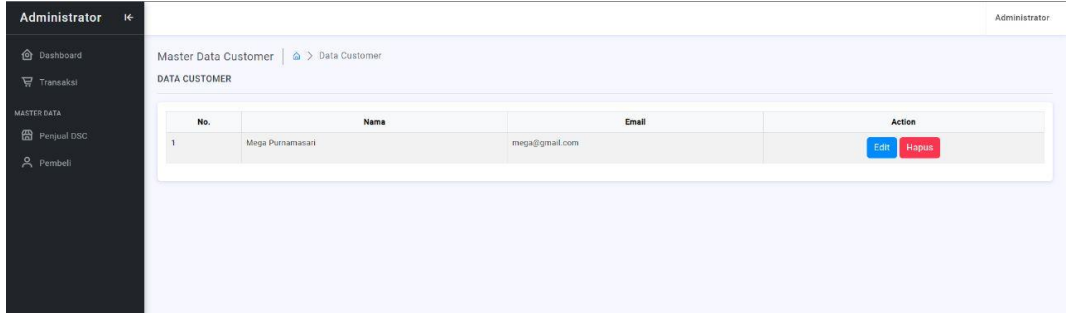

Gambar 4.3 Tampilan Interface Master Data Customer (admin)

## **4.1.1.4 Halaman Menu Data Transaksi**

Halaman Menu data transaksi, admin dapat memantau seluruh data transaksi baik transaksi yang terselesaikan maupun transaksi yang berstatus proses.

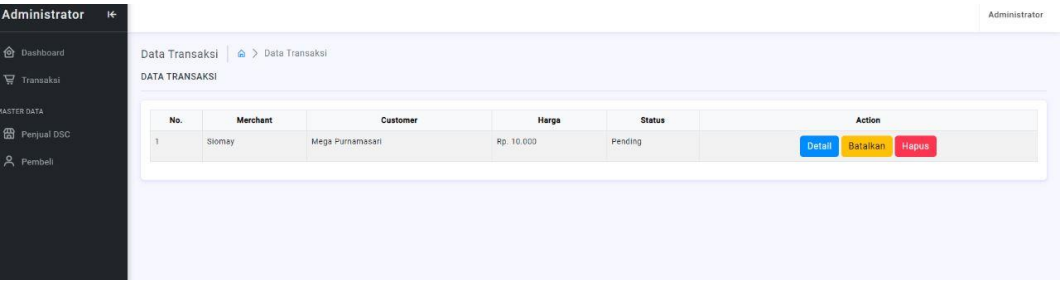

Gambar 4.4 Tampilan Interface Master Data Transaksi (admin)

## **4.1.1.5 Halaman Menu Setting**

Halaman menu Setting, admin dapat mengubah email dan passwordnya yang bertujuan untuk mempermudah proses login

| Administrator<br>$\mathbf{H}$                                  |                                                                                 | Administrator |
|----------------------------------------------------------------|---------------------------------------------------------------------------------|---------------|
| <b>O</b> Dashboard<br><b>冒</b> Transaksi<br><b>MASTER DATA</b> | Setting $\left  \begin{array}{c} \varpi \end{array} \right>$ Setting<br>SETTING |               |
| <sup>2</sup> Penjual DSC<br>& Pembeli                          | EMAIL<br>admin@gmail.com<br>PASSWORD<br>password<br>SIMPAN                      |               |
|                                                                |                                                                                 |               |

Gambar 4.5 Tampilan Interface Setting (admin)

## **4.1.2 Hasil dari perancangan aplikasi (Pemilik Kantin/Merchant)**

#### **4.1.2.1 Halaman Dashboard**

Halaman dashboard, pemilik kantin dapat melihat orderan baru yang masuk ke dalam aplikasi

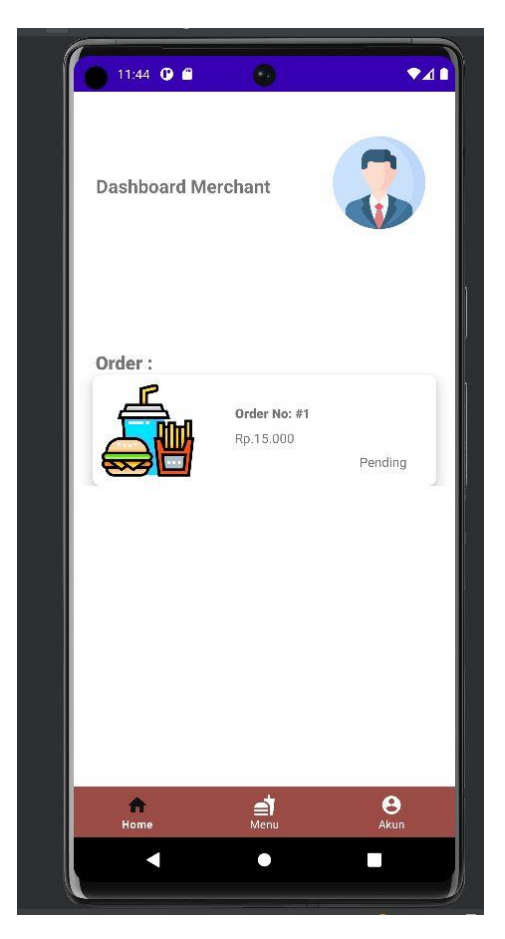

Gambar 4.6 Tampilan Interface Dashboard (Merchant)

#### **4.1.2.2 Halaman Detail Order**

Dihalaman detail order, pemilik kantin atau merchant dapat melihat detail order setiap orderan yang masuk. Di halaman ini pemilik merchant juga dapat menolak atau menerima orderan yang masuk.

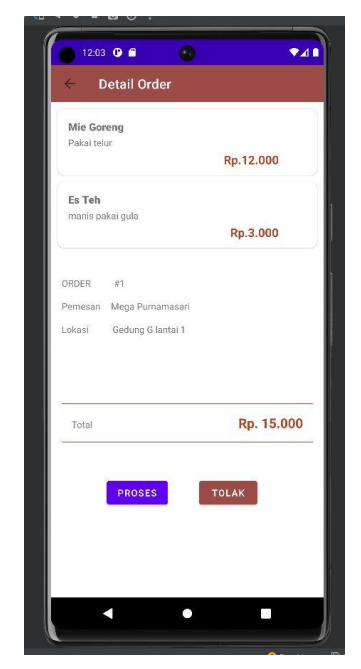

Gambar 4.7 Tampilan Interface Detail Order (Merchant)

## **4.1.2.2 Halaman Tambah Menu**

Tambah menu merchant atau pemilik kantin dapat menambah menu berdasarkan kategori (Makanan atau minuman) dan juga dapat menginputkan nama menu serta harganya

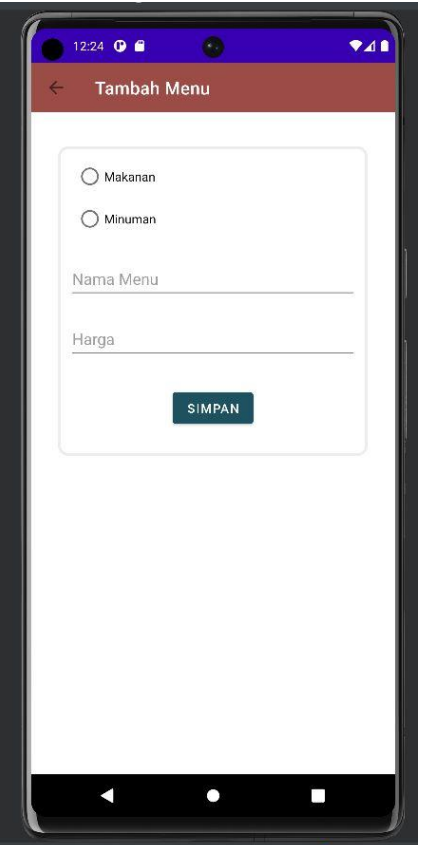

Gambar 4.8 Tampilan Interface Tambah Menu (Merchant)

## **4.1.2.4 Halaman Akun**

Halaman akun, pemilik kantin atau merchant dapat mengubah data dirinya seperti nama lengkap dan nama merchant. Selain itu pemilik merchant dapat mengubah password yang bertujuan untuk mempermudah proses login.

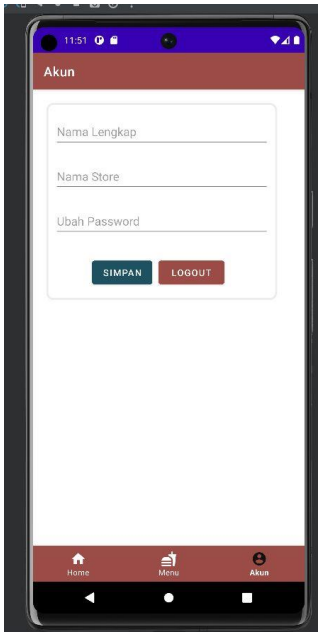

Gambar 4.9 Tampilan Interface Akun (Merchant)

## **4.1.2.5 Halaman Menu**

Halaman menu, pemilik kantin atau merchant dapat melihat list menu dari menu yang telah di input. Selain itu, pemilik kantin juga dapat menambahkan menu dan Langsung di arahkan ke dalam halaman tambah menu

## **4.1.3 Hasil dari perancangan aplikasi (User)**

## **4.1.3.1 Halaman Dashboard**

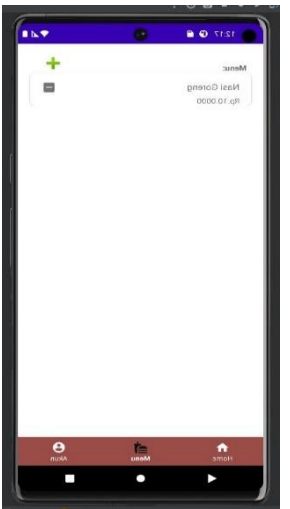

Gambar 4.10 Tampilan Interface Dashboard (User)

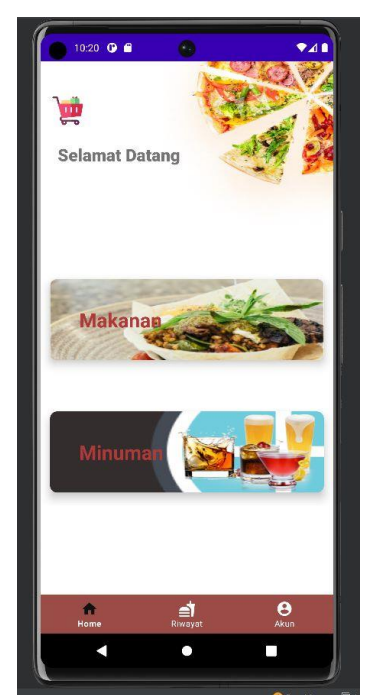

Gambar 4.11 Tampilan Interface Menu (Merchant)

Dihalaman dashboard, user dapat memilih menu yang mereka inginkan sesuai kategori (makanan atau minuman).

#### **4.1.3.2 Halaman Menu**

Halaman menu, user dapat menambah menu yang mereka inginkan dari masing-masing merchant.

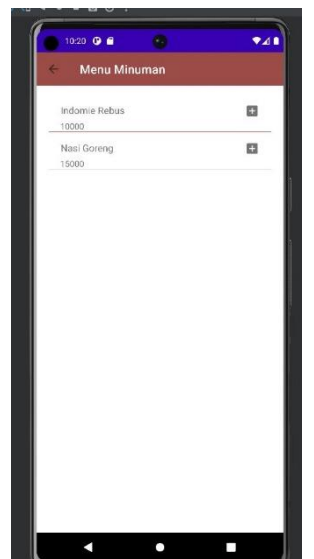

Gambar 4.12 Tampilan Interface Menu (User)

## **4.1.3.3 Halaman Menu Keranjang Belanja**

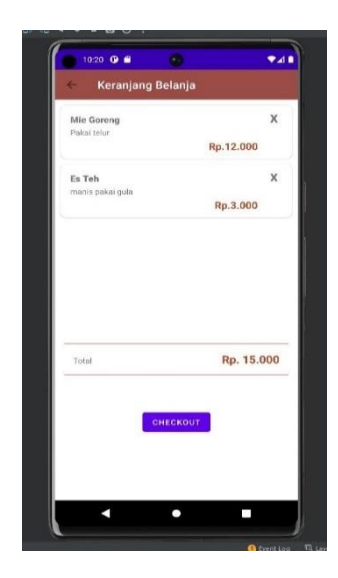

Gambar 4.13 Tampilan Interface Keranjang Belanja (User)

Halaman keranjang belanja memungkinkan user untuk membuat transaksi di salah satu atau beberapa kantin yang mereka pilih. Selain itu user juga dapat langsung mengatur tempat pengantaran (seputar IIB Darmajaya) ketika mengklik tombol checkout, transaksi akan otomatis di teruskan ke akun pemilik merchant.

## **4.1.3.4 Halaman Riwayat Transaksi**

Halaman riwayat transaksi, user dapat melihat seluruh transaksi yang ada. Terkait transaksi yang sedang on proses atau yang sudah selesai atau di tolak oleh merchant

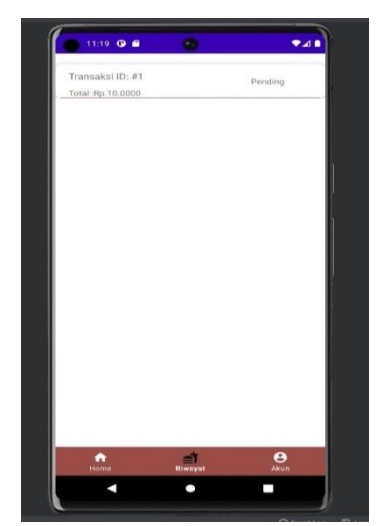

Gambar 4.14 Tampilan Interface Riwayat Transaksi (User)

#### **4.1.3.5 Detail Order**

Halaman detail order adalah halaman yang berisi detail pembelian dari masing-masing riwayat transaksi.

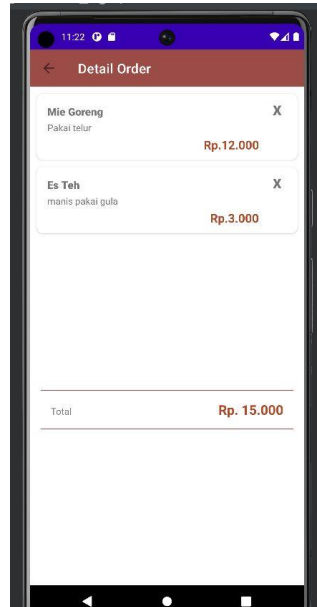

Gambar 4.15 Tampilan Interface Detail Order (User)

## **4.1.3.6 Halaman akun**

Halaman akun, user dapat mengubah data dirinya sekaligus dapat mengubah password dengan tujuan agar mempermudah aktivitas login nantinya.

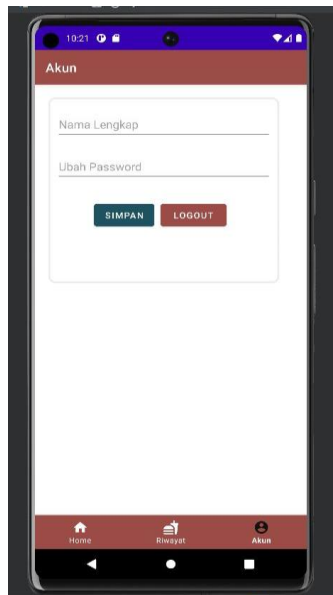

Gambar 4.16 Tampilan Interface Akun (User)

## **4.1.4 Hasil Pengujian**

Hasil dari pengujian aplikasi yang telah dirancang menggunakan uji black box. Pengujian blackbox ini meliputi pengujian komponen yang meliputi pengujian antarmuka, pengujian fungsional fitur, pengujian struktur dan database, pengujian kinerja dan perilaku. Spesifikasi perangkat yang digunakan untuk melakukan pengujian ini akan dijelaskan di bawah ini:

Tabel 4.1 Spesifikasi Perangkat Mobile yang Di Gunakan Untuk Testing

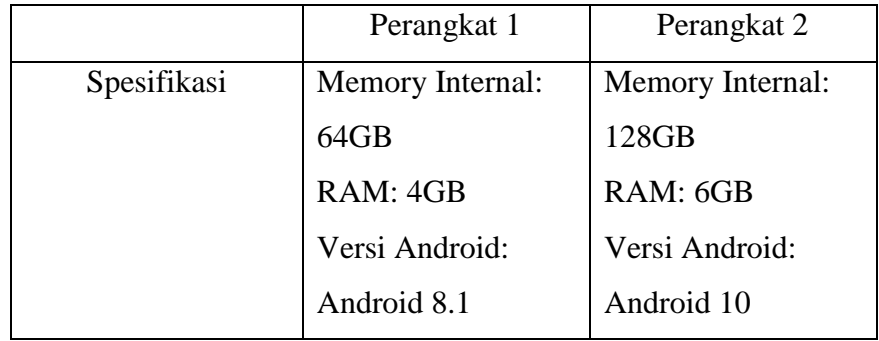

## **4.1.4.1 Hasil Pengujian Kinerja Loading**

Pengujian ini dilakukan dengan masuk ke aplikasi, menggunakan aplikasi, dan keluar dari aplikasi tersebut. Berikut ini adalah perbedaan waktu kinerja yang di jelaskan pada table dibawah ini:

Tabel 4.2 Hasil Pengujian Kinerja Loading Aplikasi

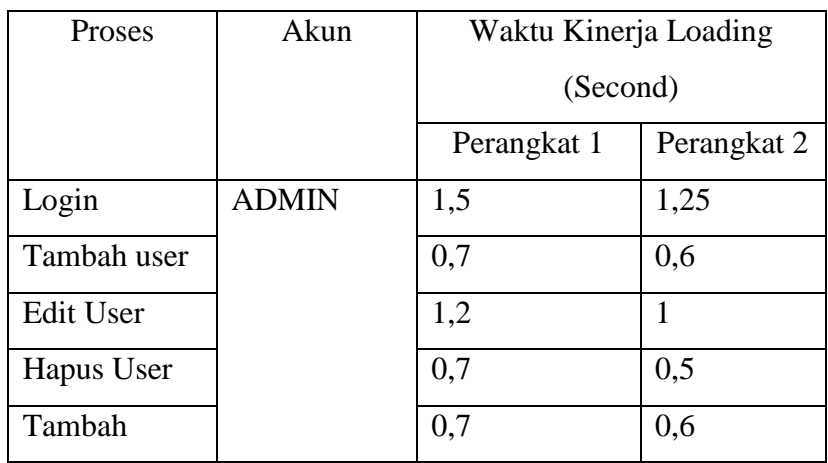

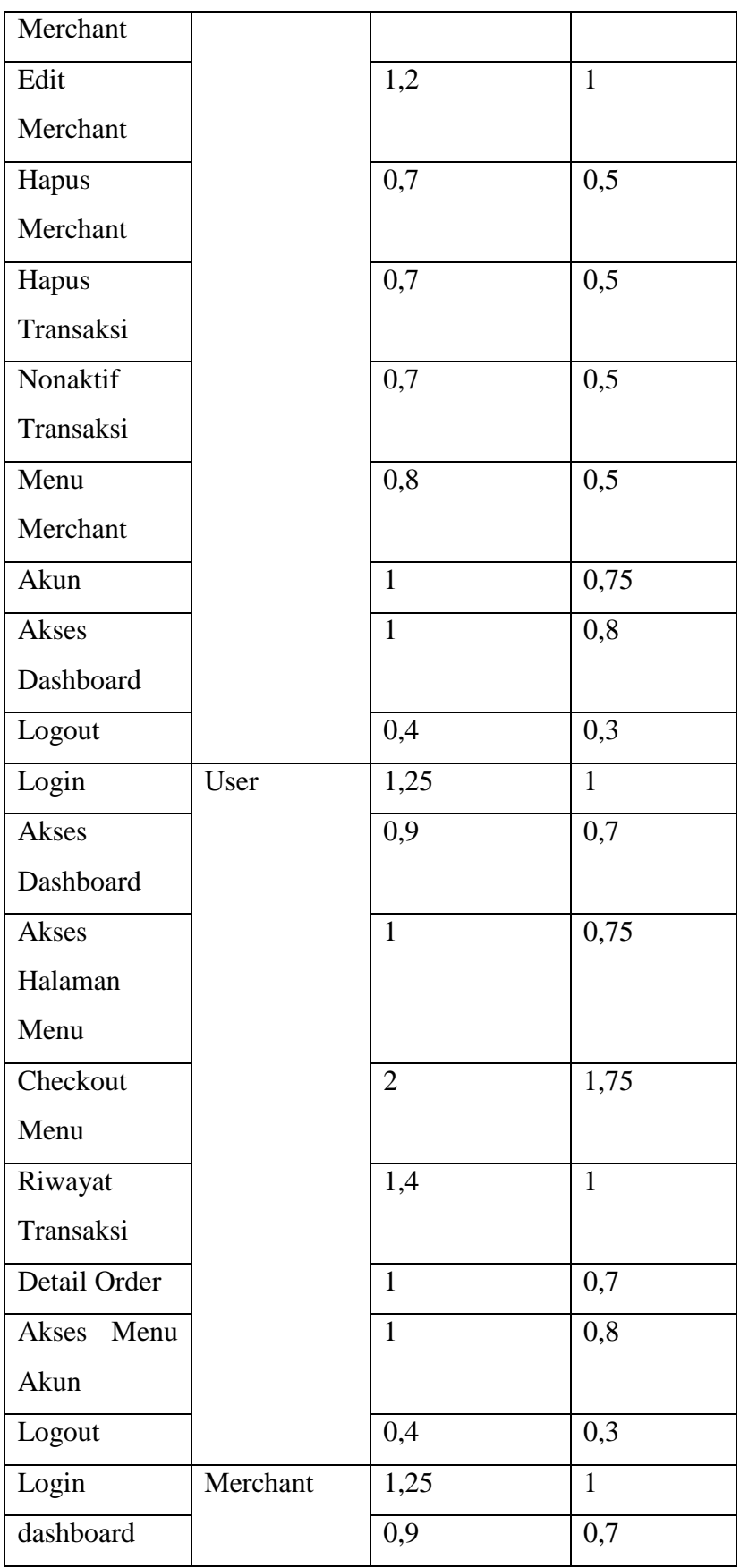

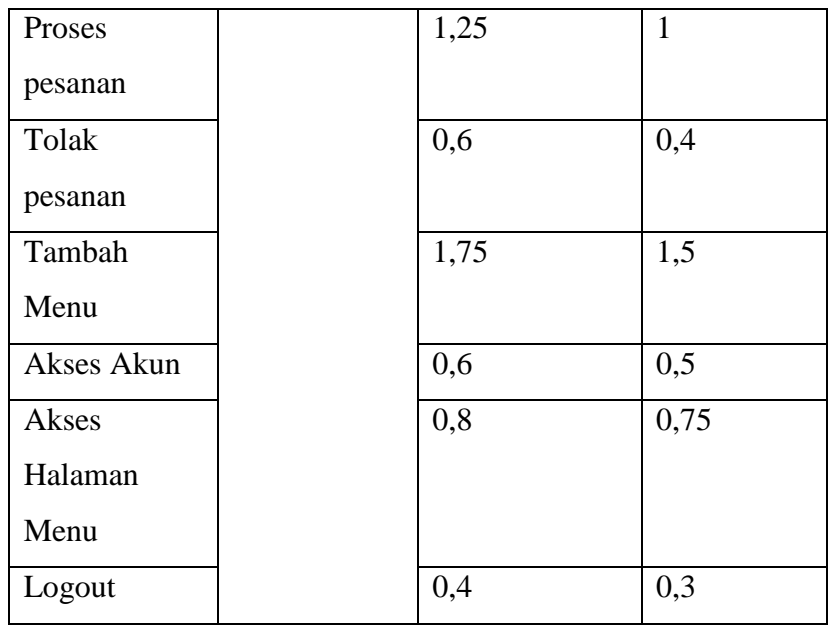

## **4.1.4.2 Hasil Pengujian Interface**

Pengujian antar muka aplikasi mobile ini dilakukan dengan perangkat smartphone yang memiliki spesifikasi yang berbeda dan sudah di jelaskan pada bagian sebelumnya. Berikut adalah hasil dari pengujian antar muka aplikasi ini yang dijelaskan pada table dibawah ini:

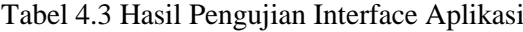

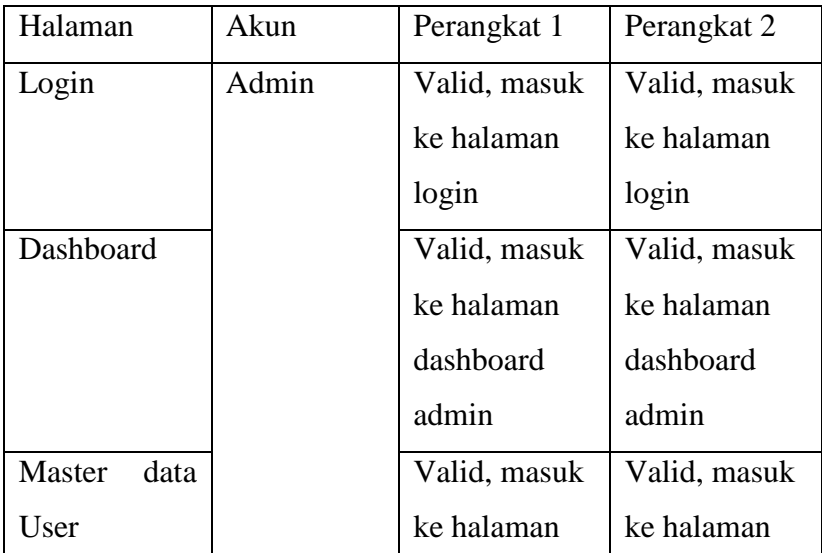

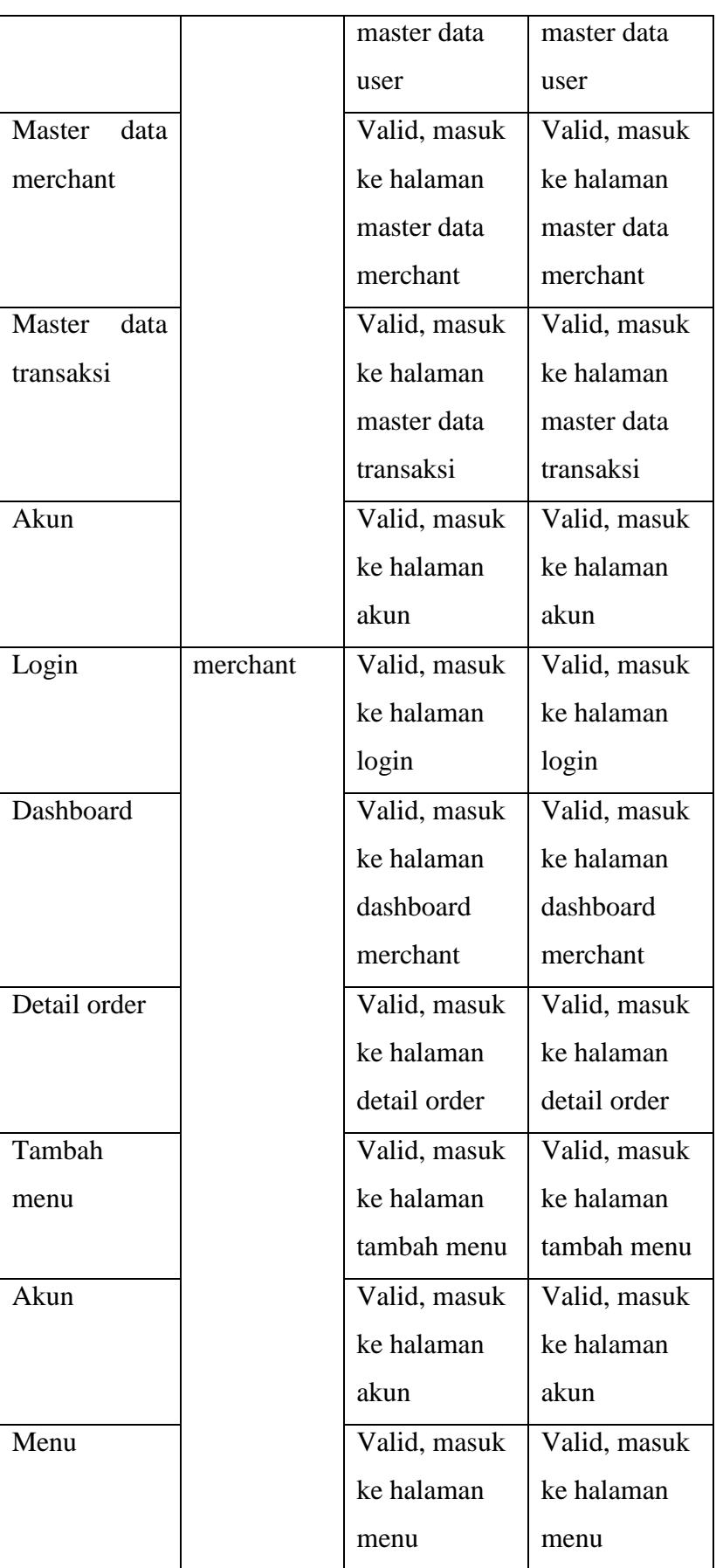

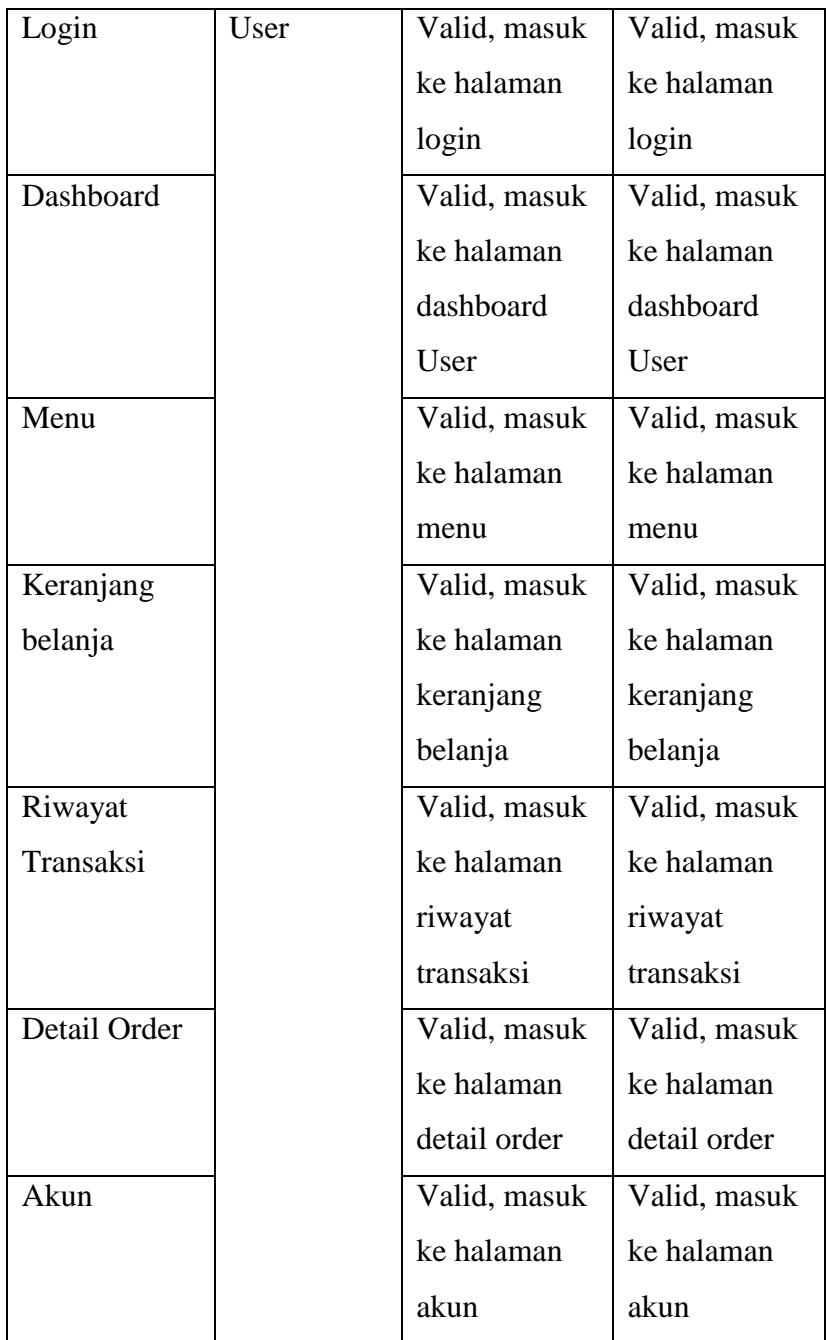

# **4.1.4.3 Hasil Pengujian Fungsi Menu**

Uji fungsionalitas menu bertujuan untuk menguji fungsionalitas tombol yang ada di setiap menu apakah berfungsi atau tidak. Fungsi menu dijelaskan pada table berikut:

| Proses             | Perangkat 1          | Perangkat 2      |  |  |
|--------------------|----------------------|------------------|--|--|
| Klik tombol login  | Valid, berhasil      | Valid, berhasil  |  |  |
| pada halaman       | login                | login            |  |  |
| login (Admin,      |                      |                  |  |  |
| User, Merchant)    |                      |                  |  |  |
| Klik tombol        | Valid, berhasil      | Valid, berhasil  |  |  |
| proses di halaman  | memproses            | memproses        |  |  |
| detail order       | orderan              | orderan          |  |  |
| (merchant)         |                      |                  |  |  |
| Klik tombol tolak  | Valid, berhasil      | Valid, berhasil  |  |  |
| di halaman detail  | menolak orderan      | menolak orderan  |  |  |
| order (merchant)   | yang masuk           | yang masuk       |  |  |
| Klik tombol        | Valid, berhasil      | Valid, berhasil  |  |  |
| simpan di          | menambah menu        | menambah menu    |  |  |
| halaman tambah     |                      |                  |  |  |
| menu (Merchant)    |                      |                  |  |  |
| Klik tombol        | Valid, berhasil      | Valid, berhasil  |  |  |
| simpan di          | mengupdate akun      | mengupdate akun  |  |  |
| halaman akun       |                      |                  |  |  |
| (user, admin,      |                      |                  |  |  |
| merchant)          |                      |                  |  |  |
| Klik tombol        | Valid, berhasil      | Valid, berhasil  |  |  |
| logout di halaman  | keluar dari aplikasi | keluar dari      |  |  |
| akun (user, admin, |                      | aplikasi         |  |  |
| merchant)          |                      |                  |  |  |
| Klik tombol        | Valid, berhasil      | Valid, berhasil  |  |  |
| tambah menu di     | masuk ke halaman     | masuk ke halaman |  |  |
| halaman menu       | tambah menu          | tambah menu      |  |  |
| (Merchant)         |                      |                  |  |  |
| Klik tombol        | Valid, berhasil      | Valid, berhasil  |  |  |

Tabel 4.4 Hasil Pengujian Fungsi Menu Aplikasi

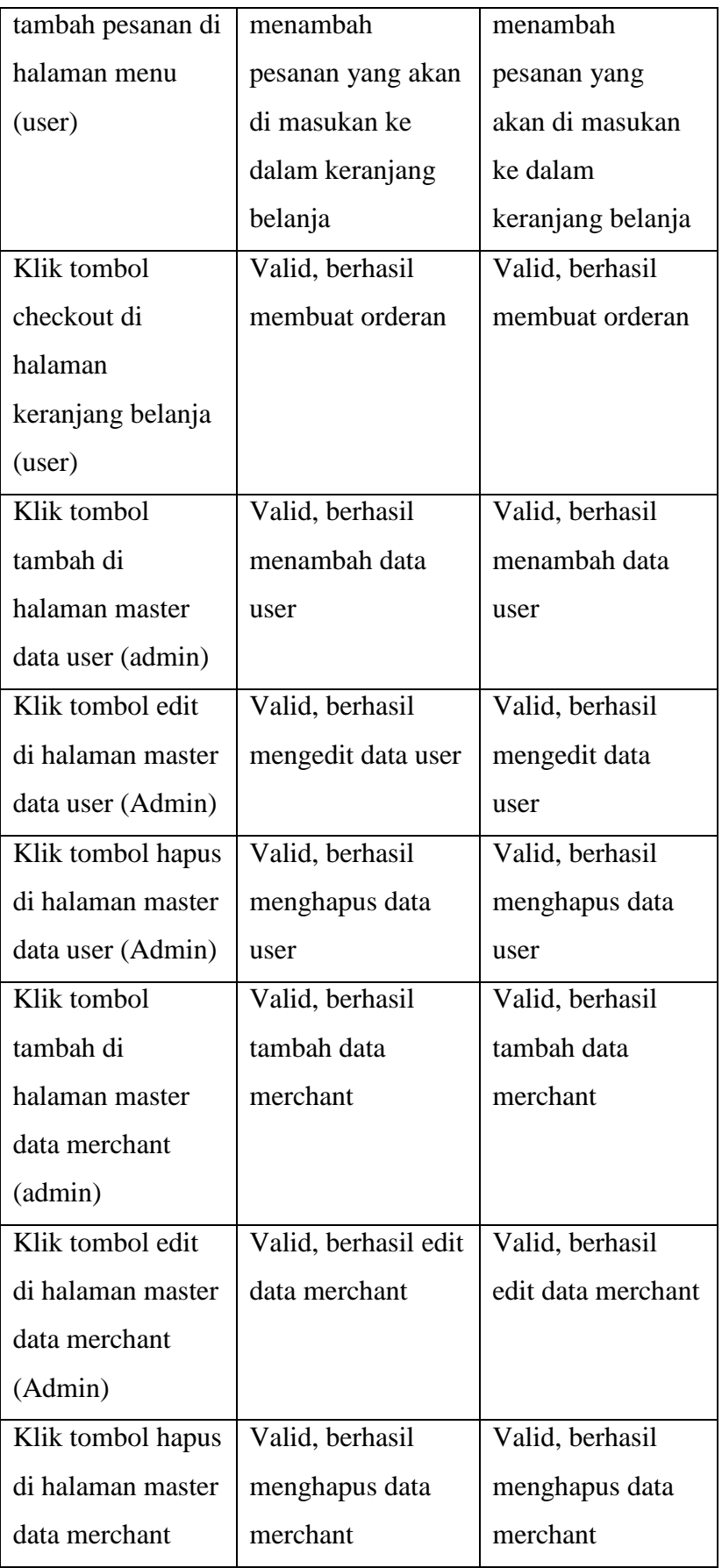

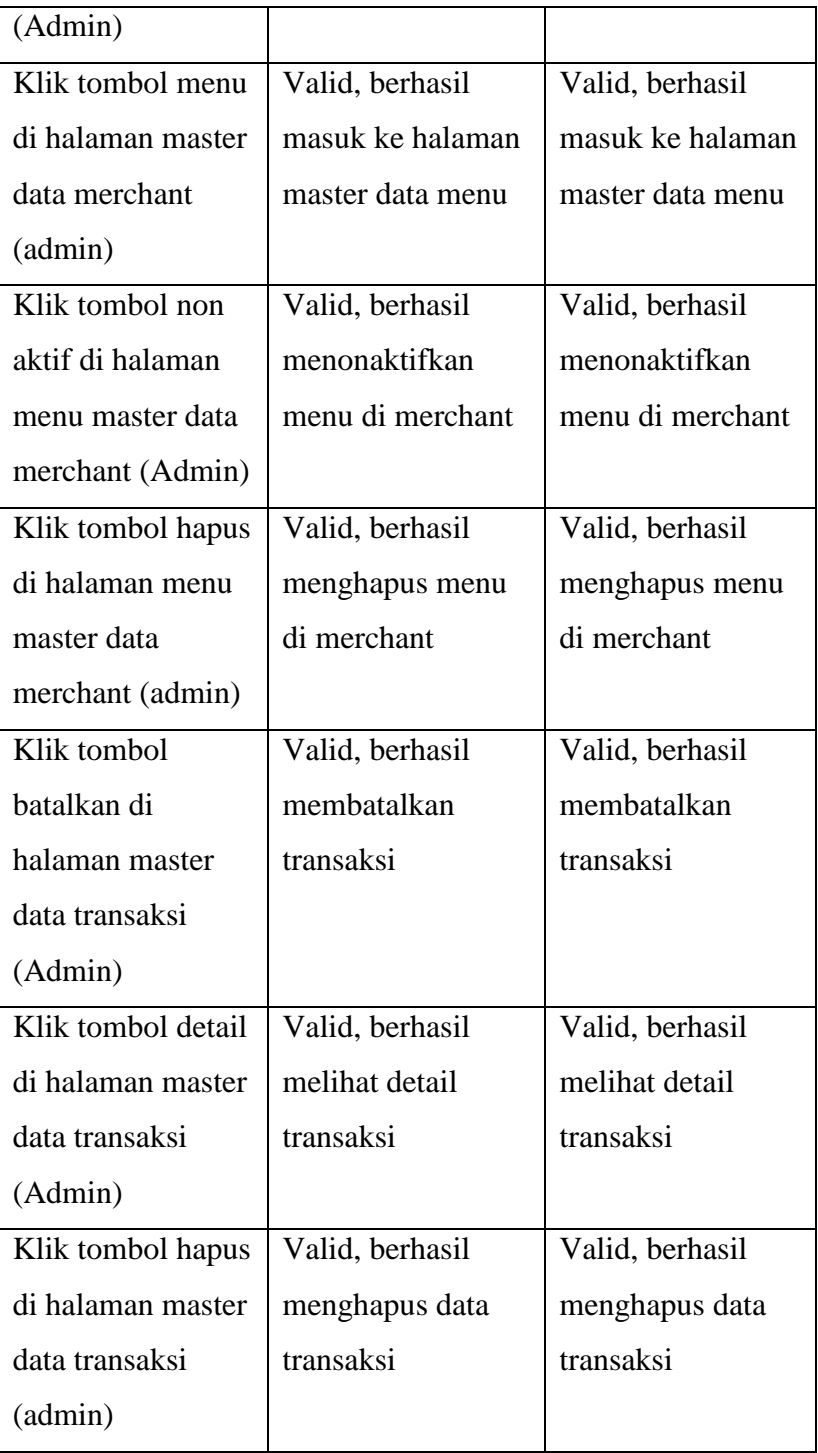

## **4.1.4.4 Hasil Pengujian Database**

Manfaat dari pengujian database ini adalah untuk menguji apakah aplikasi bisa memvalidasi data dalam database terhadap data yang diinputkan pengguna. Dibawah ini adalah deskripsi dari pengujian database yang dijelaskan pada tabel di bawah ini:

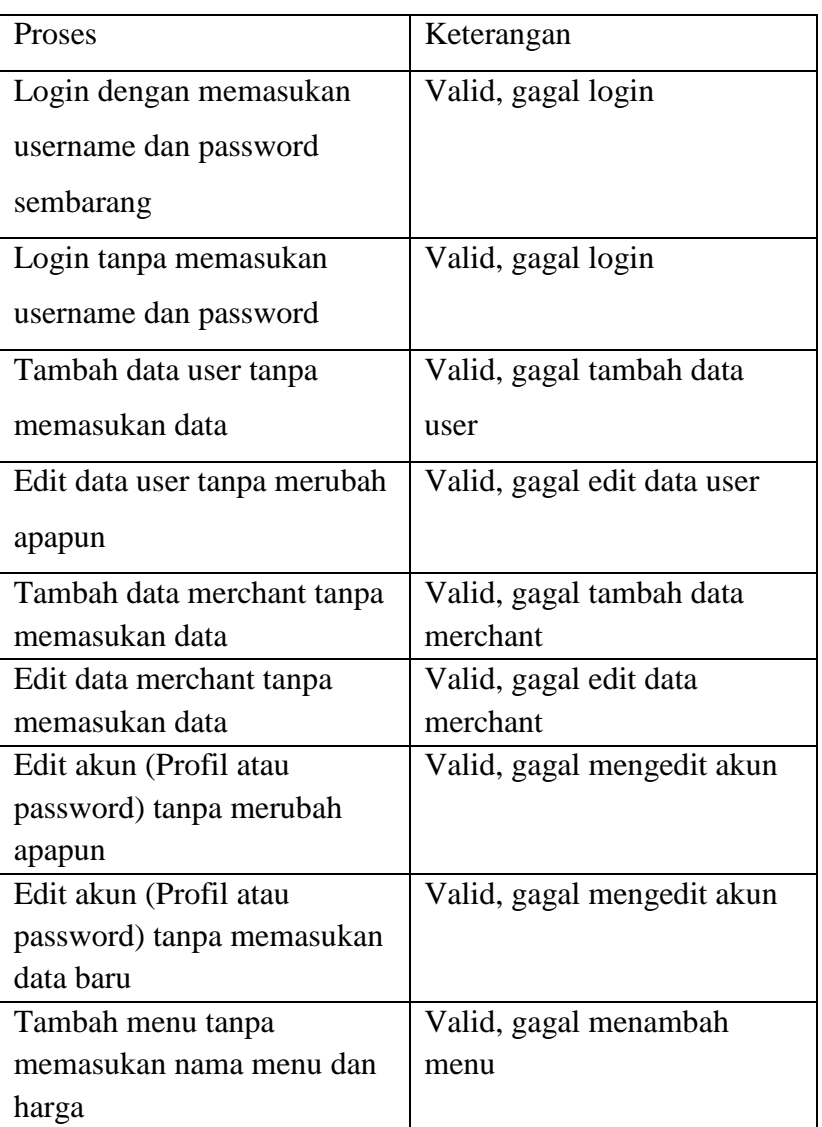

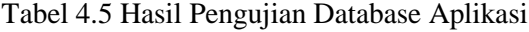

#### **4.2 Pembahasan**

Pelaksanaan penelitian ini memiliki dua tujuan yakni membangun sebuah aplikasi E-kantin untuk Darmajaya Society Centre(DSC) berbasis mobile dan menganalisa pengaruh dari penggunaan aplikasi E-kantin tersebut dalam proses berlangsungnya transaksi di Darmajaya Society Centre (DSC). Antar muka aplikasi E-kantin untuk Darmajaya Society Centre (DSC) yang di bangun sudah di jabarkan pada bagian hasil sekaligus dnegan hasil pengujiannya menggunakan blackbox Testing.

Aplikasi ini berpengaruh positif bagi berlangsungnya proses transaksi jual beli makanan dan minuman di Darmajaya Society Centre (DSC). Pengaruh positif ini berdampak di semua pihak baik pemilik kantin maupun user yang menggunakan aplikasi ini. Pihak pemilik kantin dapat dengan mudah memproses pesanan makanan dengan lebih akurat (tidak adanya miss komunikasi antara menu yang di pesan dengan pesanan yang di antarkan). Pihak pengguna (user) juga dapat lebih mudah dalam memesan makanan di DSC kapanpun di manapun tanpa perlu mengantre dan berdesakan. Selain itu user juga dapat meminta pengantaran pesanan mereka dimanapun selama masih di lingkup IIB Darmajaya. Secara garis besar pengaruh positif dari aplikasi ini adalah dapat mempermudah dalam proses transaksi dan pesan antar makanan dan minuman yang ada di Darmajaya Society Centre (DSC)